# **docker-sync Documentation**

*Release 0.5.11*

**EugenMayer**

**Feb 29, 2020**

## Introduction

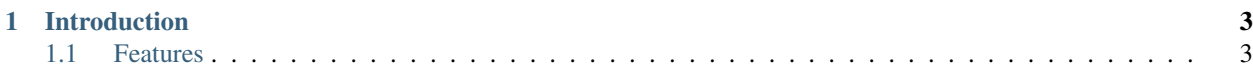

Run your application at full speed while syncing your code for development, finally empowering you to utilize docker for development under OSX/Windows/Linux\*

## CHAPTER 1

## Introduction

<span id="page-6-0"></span>Developing with [docker](https://www.docker.com/) under OSX/ Windows is a huge pain, since sharing your code into containers will slow down the code-execution about 60 times (depends on the solution). Testing and working with a lot of the alternatives made us pick the best of those for each platform, and combine this in one single tool: docker-sync.

- For OSX, see *[OSX](#page-7-0)*.
- For Windows, see *[Windows](#page-8-0)*.
- For Linux, see *[Linux](#page-8-1)*.
- See the list of alternatives at *[Alternatives](#page-39-0)*

## <span id="page-6-1"></span>**1.1 Features**

- Support for OSX, Windows, Linux and FreeBSD
- Runs on Docker for Mac, Docker for Windows and Docker Toolbox
- Uses either native\_osx, unison or rsync as possible strategies. The container performance is not influenced at all, see *[Performance](#page-36-0)*
- Very efficient due to the *[native\\_osx in depth](#page-28-0)*
- Without any dependencies on OSX when using (native\_osx)
- Backgrounds as a daemon
- Supports multiple sync-end points and multiple projects at the same time
- Supports user-remapping on sync to avoid permission problems on the container
- Can be used with your docker-compose way or the integrated docker-compose way to start the stack and sync at the same time with one command
- Using overlays to keep your production docker-compose.yml untouched and portable. See *[docker-compose.yml](#page-16-0)*.
- Supports Linux\* to use the same toolchain across all platforms, but maps on a native mount in linux (no sync)

• Besides performance being the first priority for docker-sync, the second is, not forcing you into using a specific docker solution. Use docker-for-mac, docker toolbox, VirtualBox, VMware Fusion or Parallels, xhyve or whatever!

## **1.1.1 Installation**

No matter if its OSX/Linux/Windows

gem install docker-sync

Depending on the OS, you might need more steps to setup. Continue reading below.

### **Installation as non-root**

You may elect to install docker-sync as a non-root user. To install as the current user:

gem install --user-install docker-sync

Then set-up your shell to add the docker-sync command to the PATH. Edit .bashrc:

```
if which ruby >/dev/null && which gem >/dev/null; then
 PATH="$(ruby -r rubygems -e 'puts Gem.user_dir')/bin:$PATH"
fi
```
... then start a new shell and run docker-sync.

#### <span id="page-7-0"></span>**OSX**

## **Dependencies**

With native\_osx we no longer have any host dependencies.

## **Advanced / optional**

Optionally, if you do not want to use unison or want a better rsync or use unison (than the built-in OS X one)

#### if you use unison

```
brew install unison
brew install eugenmayer/dockersync/unox
```
#### if you use rsync

```
brew install rsync
```
Homebrew aka brew is a tool you need under OSX to install / easy compile other tools. You can use other tools/ways to install or compile fswatch, but those are out of scope for this docs. All we need is the binary in PATH.

<span id="page-8-1"></span>**Linux**

Caution: Linux support is still to be considered BETA - do not get too crazy if we have bugs!

#### **Dependencies**

Default sync strategy for linux (native) do not need any host dependencies.

## **Advanced / optional**

Optionally, if you want to use unison, then you would need to install some more stuff.

The following instructions are written for Ubuntu; if you're using another linux flavor, you might need to adjust some stuff like using a different package manager.

#### Using Unison Strategy

The Ubuntu package for unison doesn't come with unison-fsmonitor, as such, we would need to build from source.

```
sudo apt-get install build-essential ocaml
wget https://github.com/bcpierce00/unison/archive/v2.51.2.tar.gz
tar xvf v2.51.2.tar.gz
cd unison-2.51.2
make UISTYLE=text
sudo cp src/unison /usr/local/bin/unison
sudo cp src/unison-fsmonitor /usr/local/bin/unison-fsmonitor
```
and that should be enough to get you up and running using unison.

## Using rsync strategy

rsync strategy is not currently supported under linux, but it can be done. If you need this, please see #386, and send us some help.

## <span id="page-8-0"></span>**Windows**

Caution: Windows support is still to be considered BETA, - do not get too crazy if there are some bugs!

This guide provides detailed instructions on getting docker-sync running on Windows Subsystem for Linux.

As the time goes by these instructions may not be updated, so please also check out the repo's issues if you have any 'unknown' problem that is not treated in this guide.

Still the procedure is pretty straightforward and should help set you up and running without too much hassle.

## **Benefits of Docker-sync on Windows**

- Inotify works on containers that support it. No more polling!
- Performance might be a bit better or right on par with native Windows volumes. This needs more testing.

## **Possible Future Supported Environments**

- Cygwin
- Native Windows (no posix)

## **My Setup (for reference)**

Windows 10 Pro 1709

Pro version required for using Docker for Windows (Hyper-V), also update your system to the latest available version from MS

Docker for Windows CE 18.03.0-ce-rc3-win56 (16433) edge

(stable version should also work fine)

## **Let's go!**

1. Enable WSL Open the Windows Control Panel, Programs and Features, click on the left on Turn Windows features on or off and check Windows Subsystem for Linux near the bottom.

2. Install a distro Open the Microsoft Store and search for 'linux'.

You will be then able to choose and install Debian, SUSE, openSUSE, Ubuntu, etc..

In this guide I am using Debian GNU/Linux. Direct link for Debian GNU/Linux

3. Launch and update The distro you choose is now an 'app' on your system.

Open the start menu and launch it, then follow the on screen instructions in order to complete the installation.

When you have a fully working shell, update the system.

```
sudo apt update
```
sudo apt upgrade

4. Install Docker Follow the official documentation for installing Docker on Linux: (the following is for Debian)

<https://docs.docker.com/install/linux/docker-ce/debian/#install-docker-ce>

Note that the Docker Server doesn't work on the subsystem - we will then expose Docker for Windows to WSL later with Windows  $10 \ge 1803$  you can place a symlink to the Windows binary

sudo ln -s "/mnt/c/Program Files/Docker/Docker/resources/bin/docker.exe" /usr/local/ ˓<sup>→</sup>bin/docker

#### 5. Install Docker Compose

```
sudo apt install docker-compose
```
Or if that does not work, follow the official documentation: <https://docs.docker.com/compose/install/>

with Windows  $10 \ge 1803$  you can place a symlink to the Windows binary

```
sudo ln -s "/mnt/c/Program Files/Docker/Docker/resources/bin/docker-compose.exe" /usr/
˓→local/bin/docker-compose
```
#### 6. Install Ruby and Ruby-dev

sudo apt-get install ruby ruby-dev

7. Install docker-sync

Install the gem

sudo gem install docker-sync

8. Set your Docker for Windows host as an ENV variable

Open the Docker for Windows settings and check Expose daemon on <tcp://localhost:2375> without TLS

Then type the following command in your WSL shell.

echo "export DOCKER\_HOST=tcp://127.0.0.1:2375" >> ~/.bashrc

#### 9. Compile and install OCaml

Before doing this please check out first the eugenmayer/unison dockerfile and ensure that the OCaml version that you are going to install is the same. To find the required OCaml version, do a search for "ocaml" within the eugenmayer/unison's dockerfile [\(https://github.com/EugenMayer/docker-image-unison/blob/master/Dockerfile\)](https://github.com/EugenMayer/docker-image-unison/blob/master/Dockerfile)

Install build script

sudo apt-get install build-essential

As for now the procedure is as follows:

```
sudo apt-get install make
wget http://caml.inria.fr/pub/distrib/ocaml-4.08/ocaml-4.08.1.tar.gz
tar xvf ocaml-4.08.1.tar.gz
cd ocaml-4.08.1
./configure
make world
make opt
umask 022
sudo make install
sudo make clean
```
#### 10. Compile and install Unison

Look up the latest Unison release [\(https://github.com/bcpierce00/unison/releases\)](https://github.com/bcpierce00/unison/releases), download the source code, compile and install.

As for now the procedure is as follows:

```
wget https://github.com/bcpierce00/unison/archive/v2.51.2.tar.gz
tar xvf v2.51.2.tar.gz
cd unison-2.51.2
# The implementation src/system.ml does not match the interface system.cmi:curl and
˓→needs to be patched
curl https://github.com/bcpierce00/unison/commit/23fa1292.diff?full_index=1 -o patch.
\rightarrowdiff
git apply patch.diff
make UISTYLE=text
sudo cp src/unison /usr/local/bin/unison
sudo cp src/unison-fsmonitor /usr/local/bin/unison-fsmonitor
```
## 11. Set Timezone if not done already

Check if /etc/localtime is a symlink. If not run dpkg-reconfigure tzdata and set your correct timezone.

12. (bonus!) Bind custom mount points to fix Docker for Windows and WSL differences (thanks to @nickjanetakis)

You might encounter various strange problems with volumes while starting up Docker containers from WSL.

If so, as a workaround you have to set up a special mountpoint inside /etc/fstab and start your container from there.

```
sudo mkdir /c
sudo mount --bind /mnt/c /c
echo "sudo mount --bind /mnt/c /c" >> ~/.bashrc && source ~/.bashrc
```
In order to automatically mount the volume without asking any password you can add a rule into your sudoers file.

```
sudo visudo
```
Add the following at the bottom of the file, replacing "username" with your WSL username.

username ALL=(root) NOPASSWD: /bin/mount

with Windows 10 > = 1803 you can place a new file to /etc/wsl.conf instead

```
[automount]
root = /options = "metadata"
```
#### 12. Laradock? No problem!

If, as an example, you are using Laradock, you just need to follow the official documentation changing the sync strategy to 'unison' and adding the docker-compose.sync.yml in your .env file.

```
...
COMPOSE_PATH_SEPARATOR=;
COMPOSE_FILE=docker-compose.yml:docker-compose.dev.yml:docker-compose.sync.yml
...
DOCKER_SYNC_STRATEGY=unison
```
Then you need to add the following 'sync\_args' line in the laradock/docker-sync.yml file, as follows:

```
...
sync_strategy: '${DOCKER_SYNC_STRATEGY}' # for osx use 'native_osx', for windows use
\rightarrow'unison'
sync_args: ['-perms=0'] #required for two way sync ie generators, etc
...
```
This will allow proper synchronization between the Linux containers and your Windows host that manages permissions in a different way.

Now you can start syncing using sync.sh provided with Laradock.

./sync.sh up nginx mysql phpmyadmin

Done!

You should now have a working version of docker-sync via the Unison strategy.

In your home directory in WSL you can link your projects from Windows and run docker-sync or docker-sync-stack.

The rest of your workflow should be the same as before in either Command Prompt, PowerShell, or some other Windows terminal.

FYI - An example of a docker-sync.yml file

```
version: "2"
options:
    verbose: true
syncs:
    app-unison-sync: # tip: add -sync and you keep consistent names als a convention
        sync_args: ['-perms=0'] #required for two way sync ie generators, etc
        sync_strategy: 'unison'
        sync_host_ip: '127.0.0.1' #host ip isn't properly inferred
        sync_excludes: ['.gitignore', '.idea/*','.git/*', '*.coffee', '*.scss', '*.
˓→sass','*.log']
       src: './'
```
## **FreeBSD**

#### **Dependencies**

Default sync strategy for FreeBSD is rsync, you need to install it first:

# pkg install rsync

## **Using rsync**

To setup an rsync resource you need a docker-sync.yml similar to:

```
version: "2"
syncs:
  code-sync:
   sync_strategy: "rsync"
   src: "path/to/src"
    sync_host_port: 10871
    # sync_host_allow: "..."
```
sync\_host\_port is mandatory and it must be unique for this shared resource.

You might need to specify sync host allow, this will let the rsync daemon know from which IP to expect connections from, network format  $(10.0.0.0/8)$  or an specific IP  $(10.2.2.2.2)$  is supported. The value depends on your virtualization solution and network stack defined (NAT vs host-only). A quick way to determine the value is to run docker-sync start and let it fail, the error will show you the needed IP value.

#### **Using unison**

unison could be supported on FreeBSD, but it wasn't tested yet.

## **Using native\_osx**

This strategy is not supported, its OSX only.

## <span id="page-13-0"></span>**1.1.2 Configuration**

Caution: When you change anything in your docker-sync.yml be sure to run docker-sync clean and docker-sync start right after it. Just running docker-sync start or stop will not recreate the container and your changes will have no effect!

#### **docker-sync.yml**

The file docker-sync.yml should be placed in the top-level folder of your project, so docker-sync can find it. The configuration will be searched from the point you run docker-sync from, traversing up the path tree

In there, you usually configure one ( or more ) sync points. Be sure to decide which sync-strategy you want to chose, see *[Sync strategies](#page-24-0)*.

Below are all the available options, simple examples can be found in the [docker-sync-boilerplate.](https://github.com/EugenMayer/docker-sync-boilerplate)

Important: Be sure to use a sync-name which is unique, since it will be a container name. Do not use your app name, but rather app-sync.

## **References**

Caution: This is a configuration reference. Do not use all options at once, they do not make sense! Or copy them as your starting point, rather use the docker-sync-boilerplate and then cherry pick the options you need.

```
version: "2"
options:
 # default: docker-compose.yml if you like, you can set a custom location (path) of.
˓→your compose file like ~/app/compose.yml
 # HINT: you can also use this as an array to define several compose files to
˓→include. Order is important!
 compose-file-path: 'docker-compose.yml'
  # optional, default: docker-compose-dev.yml if you like, you can set a custom
˓→location (path) of your compose file. Do not set it, if you do not want to use it
˓→at all
  # if its there, it gets used, if you name it explicitly, it HAS to exist
 # HINT: you can also use this as an array to define several compose files to
˓→include. Order is important!
 compose-dev-file-path: 'docker-compose-dev.yml'
  # optional, activate this if you need to debug something, default is false
  # IMPORTANT: do not run stable with this, it creates a memory leak, turn off.
˓→verbose when you are done testing
 verbose: false
  # ADVANCED: the image to use for the rsync container. Do not change this until you_
˓→exactly know, what you are doing
   # replace <sync_strategy> with either rsync, unison, native_osx to set a custom
˓→image for all sync of this type
```

```
# do not do that if you really do not need that!
 <sync_strategy>_image: 'yourcustomimage'
  # optional, default auto, can be docker-sync, thor or auto and defines how the sync
→will be invoked on the cli. Mostly depending if your are using docker-sync solo,..
˓→scaffolded or in development ( thor )
 cli_mode: 'auto'
  # optional, maximum number of attempts for unison waiting for the success exit.
→status. The default is 5 attempts (1-second sleep for each attempt). Only used in
\leftrightarrowunison.
 max_attempt: 5
 # optional, default: pwd, root directory to be used when transforming sync src into,
\rightarrowabsolute path, accepted values: pwd (current working directory), config_path (the.
→directory where docker-sync.yml is found)
 project_root: 'pwd'
syncs:
 shortexample-sync:
    # os aware sync strategy, defaults to native_osx under MacOS (except with docker-
˓→machine which use unison), and native docker volume under linux
    # remove this option to use the default strategy per os or set a specific one
   sync_strategy: 'native_osx'
    # which folder to watch / sync from - you can use tilde, it will get expanded.
    # the contents of this directory will be synchronized to the Docker volume with
˓→the name of this sync entry ('shortexample-sync' here)
   src: './default-data/'
   host disk_mount_mode: 'cached' # see https://docs.docker.com/docker-for-mac/osxfs-
˓→caching/#cached
    # other unison options can also be specified here, which will be used when run.
˓→under osx,
    # and ignored when run under linux
  # IMPORTANT: this name must be unique and should NOT match your real application,
˓→container name!
 fullexample-sync:
    # enable terminal_notifier. On every sync sends a Terminal Notification regarding
˓→files being synced. ( Mac Only ).
    # good thing in case you are developing and want to know exactly when your
˓→changes took effect.
    # be aware in case of unison this only gives you a notification on the initial
˓→sync, not the syncs after changes.
   notify_terminal: true
    # which folder to watch / sync from - you can use tilde (\sim), it will get expanded.
˓→ Be aware that the trailing slash makes a difference
    # if you add them, only the inner parts of the folder gets synced, otherwise the.
˓→parent folder will be synced as top-level folder
   src: './data1'
    # when a port of a container is exposed, on which IP does it get exposed.
˓→Localhost for docker for mac, something else for docker-machine
    # default is 'auto', which means, your docker-machine/docker host ip will be
˓→detected automatically. If you set this to a concrete IP, this ip will be enforced
   sync_host_ip: 'auto'
```

```
# should be a unique port this sync instance uses on the host to offer the rsync.
˓→service on
   # do not use this for unison - not needed there
   # sync_host_port: 10871
   # optional, a list of excludes. These patterns will not be synced
   # see http://www.cis.upenn.edu/~bcpierce/unison/download/releases/stable/unison-
˓→manual.html#ignore for the possible syntax and see sync_excludes_type below
   sync_excludes: ['Gemfile.lock', 'Gemfile', 'config.rb', '.sass-cache', 'sass',
˓→'sass-cache', 'composer.json' , 'bower.json', 'package.json', 'Gruntfile*', 'bower_
˓→components', 'node_modules', '.gitignore', '.git', '*.coffee', '*.scss', '*.sass']
   # use this to change the exclude syntax.
   # Path: you match the exact path ( nesting problem )
   # Name: If a file or a folder does match this string ( solves nesting problem )
   # Regex: Define a regular expression
   # none: You can define a type for each sync exclude, so sync_excludes: ['Name .git
˓→', 'Path Gemlock']
   #
   # for more see http://www.cis.upenn.edu/~bcpierce/unison/download/releases/stable/
˓→unison-manual.html#pathspec
   sync_excludes_type: 'Name'
   # optional: use this to switch to rsync verbose mode
   sync_args: '-v'
   # optional, default can be either rsync or unison See Strategies in the wiki for
˓→explanation
   sync_strategy: 'unison'
   # this does not user groupmap but rather configures the server to map
   # optional: usually if you map users you want to set the user id of your.
˓→application container here
   sync_userid: '5000'
   # optional: usually if you map groups you want to set the group id of your.
˓→application container here
   # this does not user groupmap but rather configures the server to map
   # this is only available for unison/rsync, not for d4m/native (default) strategies
   sync_groupid: '6000'
   # defines how sync-conflicts should be handled. With default it will prefer the
˓→source with --copyonconflict
   # so on conflict, pick the one from the host and copy the conflicted file for,
˓→backup
   sync_prefer: 'default'
   # optional, a list of regular expressions to exclude from the fswatch - see.
˓→fswatch docs for details
   # IMPORTANT: this is not supported by native_osx
   watch_excludes: ['.*/.git', '.*/node_modules', '.*/bower_components', '.*/sass-
˓→cache', '.*/.sass-cache', '.*/.sass-cache', '.coffee', '.scss', '.sass', '.gitignore
ightharpoonup']
   # optional: use this to switch to fswatch verbose mode
   watch_args: '-v'
```

```
# monit can be used to monitor the health of unison in the native_osx strategy_
˓→and can restart unison if it detects a problem
  # optional: use this to switch monit monitoring on
   monit_enable: false
   # optional: use this to change how many seconds between each monit check (cycle)
   monit_interval: 5
   # optional: use this to change how many consecutive times high cpu usage must be
˓→observed before unison is restarted
   monit_high_cpu_cycles: 2
```
#### <span id="page-16-0"></span>**docker-compose.yml**

You should split your docker-compose configuration for production and development (as usual). The production stack (docker-compose.yml) does not need any changes and would look like this (and is portable, no docker-sync adjustments).

```
version: "2"
services:
  someapp:
   image: alpine
   container_name: 'fullexample_app'
   command: ['watch', '-n1', 'cat /var/www/somefile.txt']
  otherapp:
   image: alpine
    container_name: 'simpleexample_app'
    command: ['watch', '-n1', 'cat /app/code/somefile.txt']
```
#### **docker-compose-dev.yml**

The docker-compose-dev.yml ( it needs to be called that way, look like this ) will override this and looks like this.

```
version: "2"
services:
  someapp:
   volumes:
      - fullexample-sync:/var/www:nocopy # nocopy is important
  otherapp:
    # thats the important thing
    volumes:
      - simpleexample-sync:/app/code:nocopy # nocopy is important
volumes:
  fullexample-sync:
    external: true
  simpleexample-sync:
    external: true
```
Tip: Do check that you use nocopy, see below for the explanation

So the docker-compose-dev.yml includes the volume mounts and definitions - your production docker-compose.yml will be overlaid by this when starting the stack with

docker-sync-stack start

This effectively does this in docker-compose terms

docker-compose -f docker-compose.yml -f docker-compose-dev.yml up

#### **Portable docker-compose.yml**

Most of you do not want to inject docker-sync specific things into the production docker-compose. yml to keep it portable. There is a good way to achieve this very cleanly based on docker-compose overrides.

- 1. Create a docker-compose.yml (you might already have that one) that is your production file. Do not change anything here, just keep it the way you would run your production environment.
- 2. Create a docker-compose-dev.yml this is where you put your overrides into. You will add the external volume and the mount here, also adding other development ENV variables you might need anyway

Start your compose using:

docker-compose -f docker-compose.yml -f docker-compose-dev.yml up

If you only have macOS- and Linux-based development environments, create docker-compose-Linux.yml and docker-compose-Darwin.yml to put your OS-specific overrides into. Then you may start up your dev environment as:

docker-compose -f docker-compose.yml -f docker-compose-**\$(**uname -s**)**.yml up

You can simplify this command by creating an appropriate [shell alias](https://en.wikipedia.org/wiki/Alias_(command)) or a [Makefile.](https://en.wikipedia.org/wiki/Makefile) There is also a [feature undergo](https://github.com/EugenMayer/docker-sync/issues/41) to let docker-sync-stack support this out of the box, by simply calling:

docker-sync-stack start

A good example for this is a part of the [boilerplate project.](https://github.com/EugenMayer/docker-sync-boilerplate)

## <span id="page-17-0"></span>**Why :nocopy is important?**

In case the folder we mount to has been declared as a VOLUME during image build, its content will be merged with the name volume we mount from the host - and thats not what we want. So with nocopy we ignore the contents which have been on the initial volume / image and do enforce the content from our host on the initial wiring

```
version: "2"
services:
  someapp:
    volumes:
      - fullexample-sync:/var/www
```
to

```
version: "2"
services:
  someapp:
    volumes:
      - fullexample-sync:/var/www:nocopy
```
## <span id="page-18-0"></span>**Environment variables support**

Docker-sync supports the use of environment variables from version 0.2.0.

The support is added via implementation of [https://github.com/bkeepers/dotenv.](https://github.com/bkeepers/dotenv)

You can set your environment variables by creating a .env file at the root of your project (or form where you will be running the docker-sync commands).

The environment variables work the same as they do with docker-compose.

This allows for simplifying your setup, as you are now able to change the project dependent values instead of modifying yaml files for each project.

Tip: You can change the default file using DOCKER\_SYNC\_ENV\_FILE, e.g. if .env is already used for something else, you could use .docker-sync-env by setting export DOCKER\_SYNC\_ENV\_FILE=.docker-sync-env

```
# contents of your .env file
WEB_ROOT=/Users/me/Development/web
API_ROOT=./dir
```
The environment variables will be picked up by docker-compose

```
services:
 api:
    build: ${API_ROOT}
```
and by docker-sync as well.

```
# WEB_ROOT is /Users/me/Development/web
syncs:
  web-rsync:
    src: "${WEB_ROOT}"
```
For a detailed example take a look at [https://github.com/EugenMayer/docker-sync-boilerplate/tree/master/](https://github.com/EugenMayer/docker-sync-boilerplate/tree/master/dynamic-configuration-dotnev) [dynamic-configuration-dotnev.](https://github.com/EugenMayer/docker-sync-boilerplate/tree/master/dynamic-configuration-dotnev)

## **1.1.3 Commands**

#### **Sync commands (docker-sync)**

Generally you can just list all the help in the cli by:

docker-sync help

## **Start**

docker-sync start

Tip: See *[Sync stack commands \(docker-sync-stack\)](#page-19-0)* on how docker-sync-stack start works to start sync / compose at the same time.

This creates and starts the sync containers, watchers and the sync itself. It blocks your shell and you should leave it running in the background. When you are done, just press CTRL-C and the containers will be stopped ( not removed ).

Running start the second time will be a lot faster, since containers and volumes are reused.

Tip: You can use -n <sync-endpoint-name> to only start one of your configured sync-endpoints.

#### **Restart**

docker-sync restart

This restarts docker-sync daemon, so this is the same as  $d$ ocker-sync stop  $&\&$  docker-sync start. You can use the same options as docker-sync start command.

#### **Sync**

docker-sync sync

This forces docker-sync to sync the host files to the sync-containers. You must have the containers running already (docker-sync start). Use this as a manual trigger, if either the change-watcher failed or you try something special / an integration

**Tip:** You can use  $-n <$ sync-endpoint-name> to only sync one of your configured sync-endpoints.

#### **List**

docker-sync list

List all available/configured sync-endpoints configured for the current project.

#### **Clean**

After you are done and want to free up space or switch to a different project, you might want to release the sync containers and volumes by

docker-sync clean

This will not delete anything on your host source code folders or similar, it just removes the container for sync and its volumes. It does not touch your application stack.

#### <span id="page-19-0"></span>**Sync stack commands (docker-sync-stack)**

With docker-sync there comes docker-sync-stack (from 0.0.10). Using this, you can start the sync service and docker compose with one single command. This is based on the gem [docker-compose.](https://github.com/xeger/docker-compose)

## **Start**

docker-sync-stack start

This will first start the sync service like docker-sync start and then start your compose stack like docker-compose up.

You do not need to run docker-sync start beforehand!

This is very convenient so you only need one shell, one command to start working and CTRL-C to stop.

#### **Clean**

docker-sync-stack clean

This cleans the sync-service like docker-sync clean and also removed the application stack like docker-compose down.

## <span id="page-20-0"></span>**Daemon mode**

#### **Docker-sync in daemon mode**

Beginning with version 0.4.0 Daemon mode is now the default, just use docker-sync start. docker-sync-daemon is deprecated.

Beginning with version 0.2.0, docker-sync has the ability to run in a daemonized (background) mode.

In general you now run *docker-sync-daemon* to start in daemonized mode, type docker-sync-daemon <enter> to see all options

#### **Start**

The *docker-sync-daemon start* command has the following options to help configure daemon mode:

- --app\_name (--name), The name to use in the filename for the pid and output files (default: 'daemon')
- $-dir$ , The directory to place the pid and output files (default: './.docker-sync')
- $-\text{logd}$ , Whether or not to log the output (default: true)

#### **Stop**

The docker-sync-daemon stop command is available to stop the background process. It also takes the --app\_name and --dir arguments.

#### **Log**

The docker-sync-daemon logs command is a handy shortcut to tail the logs from the daemonized process, in addition to the  $-\text{app\_name}$  and  $-\text{dir}$  from above, it takes the following arguments:

- --lines, Specify the maximum number of lines to print from the current end of the log file (defaults to 100)
- $-\text{-follow}(-f)$ , Whether or not to continue following the log (press ctrl+c to stop following)

#### **Examples**

#### Instead of docker-sync-stack start

The way docker-sync-stack start used to operate was to begin to sync the container(s) specified in the docker-sync.yml file, and then begin a docker-compose up. The simplest way to replace this command is to use:

```
docker-sync-daemon start
docker-compose up
```
This will start your sync in the background, and then start all services defined in your docker-compose file in the foreground. This means that your sync continues in the background, even if you exit your docker-compose session(s). You can then stop that background sync with:

```
docker-sync-daemon stop
```
This will show the logs for the daemon started above

docker-sync-daemon logs

#### Running commands before starting the docker-compose services

By having the sync run in the background, you can then use a single shell session to ensure that the sync is running, and then run a few commands before starting all your services. You may wish to do this if you would like to use volumes to speed up rebuilds for node modules or gem bundles - as volumes are not available while building the image, but are when building the container.

```
docker-sync-daemon start
docker-compose run --rm $service yarn install
docker-compose up -d
```
This will ensure that your sync containers are up and available so that commands utilizing the docker-compose file don't fail for not finding those containers. It will then run all services in the background.

#### **Notes**

#### New directory

This will now create a .docker-sync directory alongside wherever you invoke the command (if you're asking it to run in the background). You will likely want to add this directory to your .gitignore file (or equivalent). You can, of course, use the  $-\text{dir}$  option to specify an alternate directory to save these files, but be sure to pass the same argument to stop, and to use it consistently, or you may end up with multiple sync's running in the background. . .

#### Invoking with the –config option

I imagine most users will be invoking docker-sync without specifying an alternate path to the config file, but it's worth mentioning that if that's your current setup, you should also consider using the app\_name option or the dir option to ensure that your pid file won't conflict with other invocations of docker-sync - otherwise you'll get a message saying that it's already running.

## <span id="page-22-0"></span>**1.1.4 Upgrade**

## **0.4.2-0.4.5**

Nothing special, just be sure to pull the newest docker-images for your strategy and do not leave any older version behind

## **0.4.1**

- :nocopy needs to be added to all named-volume mounts, see *[Why :nocopy is important?](#page-17-0)*
- if you want to use native\_osx with docker-machine ( toolbox ) + virtualbox, it will not work [https://github.com/](https://github.com/EugenMayer/docker-sync/issues/346) [EugenMayer/docker-sync/issues/346](https://github.com/EugenMayer/docker-sync/issues/346)

The :nocopy issue has been there for a while, but nobody really recognized it.

## **0.4.0**

Attention: Ensure you run docker-sync clean after the upgrade. Do not reuse the old containers!

#### The default strategy is now native\_osx

Read more at *[native\\_osx \(OSX\)](#page-24-1)*.

#### Background by default

docker-sync start does now background by default, use --foreground to run in foreground.

#### sync\_user now removed

Being deprecated in 0.2, it's now throwing an error if still present

#### docker-sync-daemon is now deprecated

It's deprecated and will be removed in 0.5

## **0.3.0**

#### Reinstallation of unox

Due to a lot of issues and inconvenience with the installation of unox and the lack of versioning of unox, i took the step to create a homebrew formula myself, while working with the unox author hand in hand. This way we can ease up the installation and also be able to avoid issues as <https://github.com/EugenMayer/docker-sync/issues/296> The installer will take care of everything for you in this regard

#### Scaffolding usages needs to be migrated

If you scaffolded / scripted with docker-sync using it as a ruby lib, you will now need to change your implementation due to the changes to preconditions and config. Important new/replacing calls are. Please see the updated example at *[Scripting](#page-27-0)* for how to load the project config, how to get its path and how to call the preconditions

#### Dest has been removed

After making dest deprecated in the 0.2 release, since we introduce named volume mounts, it is now removed. Just remove it, the destination is set in the docker-compose-dev.yml file like this

```
version: "2"
services:
  someapp:
   volumes:
     - fullexample-sync:/var/www:rw # will be mounted on /var/www
```
So here, the destination will be  $/\text{var}/\text{www}$ 

#### **0.2.0+**

#### Versioning of docker-sync.yml

From 0.2.0 you need to add a new setting to your docker-sync.yml version: "2" - this describes the project version you are using. This is needed so later we can easily detect old/incompatible configuration files and warn you to migrate those. This is now mandatory. See this [change](https://github.com/EugenMayer/docker-sync-boilerplate/commit/9d2cd625282f968161e3ecf4ed85b5b52dbd8cbd) on the boilerplates / examples, which may explain it even better.

#### Unison exclude syntax is Name by default now - migrate your entries

Prior to 0.2.0 the exclude default syntax of the unison strategy was "Path" - since we decided that this is counterintuitive in most cases, we have changed the default to Name - please see the [unison documentation for more](http://www.cis.upenn.edu/~bcpierce/unison/download/releases/stable/unison-manual.html#ignore) - mostly you would have expected the Name behavior anyway, so you might want to stick with it. TLTR: Path math matches the exact path ( not sub-directories ) while name just matches string on the path - no matter which "nesting level". You could go back to Path by setting [sync\\_exclude\\_type](https://github.com/EugenMayer/docker-sync/blob/master/example/docker-sync.yml#L56) to 'Path'.

See this issue: [Make Name the default exclude\\_type in 0.2.0.](https://github.com/EugenMayer/docker-sync/issues/133)

#### rsync trailing slash changes

Prior to 0.2.0 the trailing slash was automatically added - but now you have to do this explicitly If you define an rsync sync, you most probably want to sync the inner folder into you destination, without creating the parent folder / syncing it. This trailing slash ./your-code/ ensures exactly that, so your-code will not be created on your destination, but anything inside it will be synced.

#### Default sync is now unison (from rsync to unison)

If you did not provide the sync\_strategy setting prior 0.2.0 - rsync was used. Starting with 0.2.0 unison(dual sided) is the new default, so a 2 way sync. Beside its just being better, faster after the initial sync and also offers 2-way sync, it has a new Exclude-syntax. With 0.2.0 the Name exclude syntax is used, ensure you adjust your rsync ones to fit those.

See this issue: [Migration Guide from rsync to unison as default.](https://github.com/EugenMayer/docker-sync/issues/115)

#### volumes\_from: container: syntax is no longer used

The volumes\_from: container:app-sync:rw syntax is no longer used as a volume mount for the sync container, but rather volumes: app-sync:/var/www:rw

See this issue: [Rework the way we mount the volume.](https://github.com/EugenMayer/docker-sync/issues/116)

–prefer is now built in - remove it from sync\_args

If you have used sync\_args for unison and defined --prefer, please consider removing it. Without doing anything, docker-sync will now use --prefer <srcpath> --copyonconflict and also help you keep the src dynamic (depending on the developer).

## The option sync\_user no longer exists

sync\_user has been removed, since it does not add any useful stuff, but spreads a lot of confusion. Please use sync userid solely to define the user-mapping, no need to manually set the sync user anymore.

## Remove the old unison:unox image

Since the name was misleading anyway, please remove the old unison image: docker image rm eugenmayer/ unison:unox.

## The rsync / unison images have been remade and aligned

To share more code and features between the rsync / unison images, we aligned those images to share the same codebase, thus they have been renamed. The ENV variables have changed and some things you should not even notice, since it is all handled by docker-sync - all you need to know is, you need to pull the new versions if you have disabled the auto-pull (which you should not).

## <span id="page-24-0"></span>**1.1.5 Sync strategies**

The sync strategies depend on the OS, so not all strategies are available on all operating system

- OSX: native\_osx, unison, rsync
- Windows: unison
- <span id="page-24-1"></span>• Linux: native\_linux, unison

## **native\_osx (OSX)**

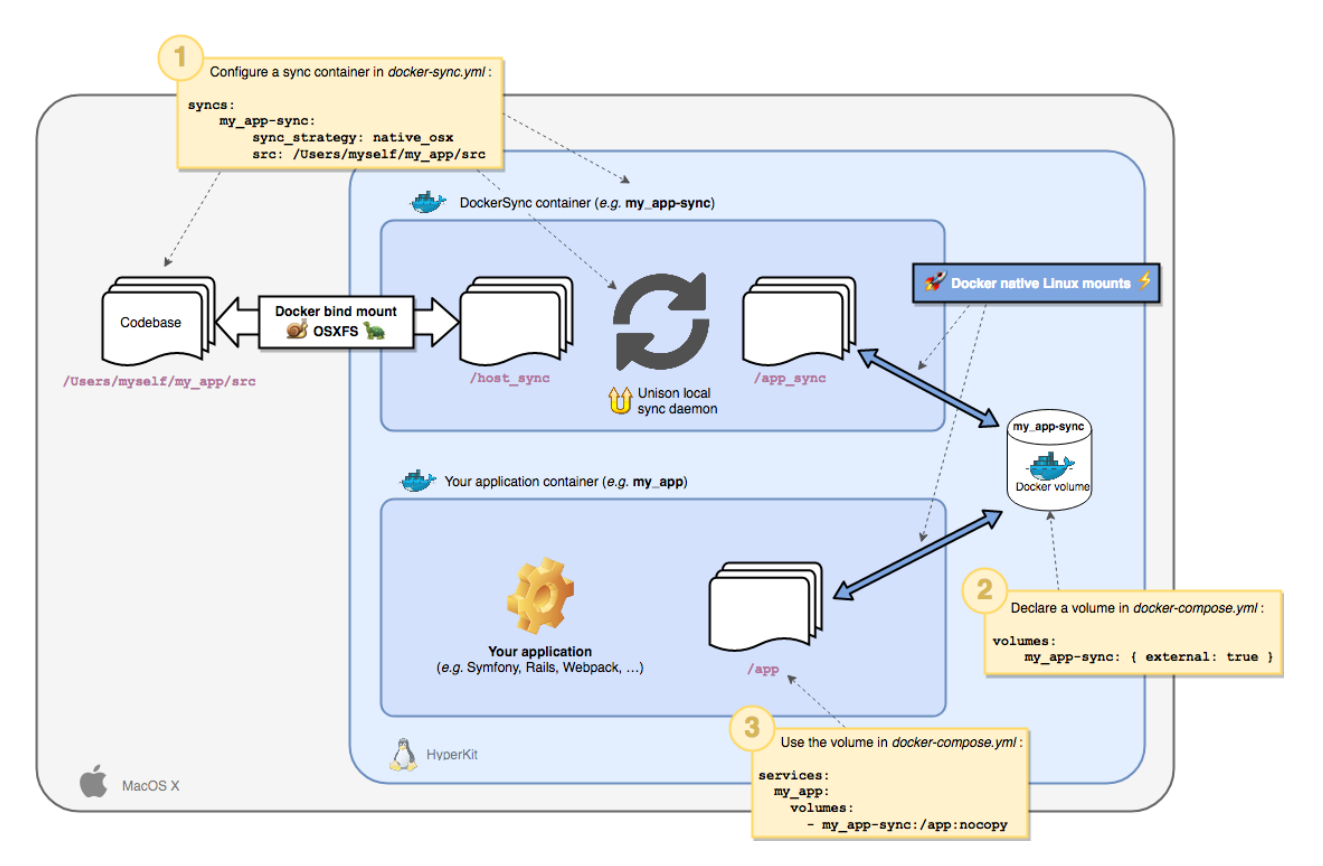

For advanced understanding, please read *[native\\_osx in depth](#page-28-0)*.

Native-OSX is a combination of two concepts, [OSXFS only](https://github.com/EugenMayer/docker-sync/issues/346) and Unison together. We use OSX to sync the file-system into a sync-container to /host\_sync. In that sync container we sync from /host\_sync to /app\_sync using Unison. /app\_sync is exposed as a named volume mount and consumed in the app. You ask yourself, why? Its fairly simple.

By having this extra layer of unison on linux, we detach the actual write/read performance of your application from the actual OSXFS performance - running at native speed. Still, we using OSXFS, a about up to 1 second delayed, to synchronize changes both ways. So we have a 2-way sync.

What is different to plain Unison you might ask. The first big issue with Unison is, how bad it performs under OSX due to the bad FS-Events of OSX, implemented in macfsevents and alikes. It uses a lot of CPU for watching files, it can lose some events and miss a sync - but also, it adds extra dependencies on the OSX hosts.

All that is eliminated by native osx - we use Unison in the Linux container, where it performs great due to inotify-event based watchers.

Pros

- Far more reliable due to a low-level implementation of the sync using [OSXFS only](https://github.com/EugenMayer/docker-sync/issues/346)
- Uses far less CPU to sync files from the host to the sync container will handle a lot more files
- No daemon to run, control, restart and sync on the OSX host. Makes sleep/hibernate/reboot much more robust
- No dependencies on the OSX-Host at all
- A lot easier installation since we just need gem install docker-sync and that on runs under system ruby. Anything else is in containers
- It performs at native speed
- It will be much easier to support Windows this way

## Cons

- Initial start can take longer as on unison, since the first sync is more expensive. But this is one time only
- It works under Docker for Mac only missing file system events under vbox/fusion. See native osx does [not work with docker-machine vbox / fusion](https://github.com/EugenMayer/docker-sync/issues/346)

#### **unison (OSX/Windows/Linux)**

This strategy has the biggest drive to become the new default player out of the current technologies. It seems to work very well with huge codebases too. It generally is build to handle 2 way sync, so syncs back changes from the container to the host.

Pros

- Offers 2 way sync (please see unison-dualside why this is misleading here)
- Still very effective and works for huge projects
- Native speed in for the application

## Cons

- Can be unreliable with huge file counts (> 30.000) and bad hardware (events gets stuck)
- The daemon on OSX needs extra care for sleep/hibernate.
- Extra dependencies we need on OSX, in need to install unison and unox natively brew dependencies

#### Initial startup delays with unison

On initial start, Unison sync needs to build a catalog of the files in the synced folder before sync begins. As a result, when syncing folders with large numbers of relatively large files (for example, 40k+ files occupying 4G of space) using unison, you may see a significant delay (even 20+ minutes) between the initial ok Starting unison message and the ok Synced message. This is not a bug. Performance in these situations can be improved by moving directories with a large number of files into a separate rsync strategy sync volume, and using unison only on directories where two-way sync is necessary.

## **rsync (OSX)**

This strategy is probably the simplest one and probably the most robust one for now, while it has some limitations. rsync-syncs are known to be pretty fast, also working very efficient on huge codebases - no need to be scared of 20k files. rsync will easily rsync the changes ( diff ) very fast.

Pros

- Fast re-syncing huge codebases sync diffs (faster then unison? proof?)
- Well tested and known to be robust
- Best handling of user-permission handling ( mapped into proper users in the app container )

Cons

- Implements a one way sync only, means only changes of your codebase on the host are transferred to the app-container. Changes of the app-container are not synced back at all
- Deleting files on the host does yet not delete them on the container, since we do not use –delete, see [#347](https://github.com/EugenMayer/docker-sync/issues/37)

Example: On the [docker-sync-boilerplate](https://github.com/EugenMayer/docker-sync-boilerplate/tree/master/rsync)

## **native\_linux**

Native linux is actually no real implementation, it just wraps docker-sync around the plain native docker mounts which do work perfectly on linux. So there are no sync-containers, no strategies or what so ever. This strategy is mainly used just to have the whole team use docker-sync, even on linux, to have the same interface. If you use default sync\_strategy in the docker-sync.yml, under Linux, native\_linux is picked automatically

## **Sync Flags or Options**

You find the available options for each strategy in *[Configuration](#page-13-0)*.

## <span id="page-27-0"></span>**1.1.6 Scripting**

We use docker-sync as a library in our own docker-stack startup script. It starts the docker-compose stack using a Ruby gem [EugenMayer/docker-compose](https://github.com/EugenMayer/docker-compose) all this wrapped into a thor task. So:

- Start docker-sync
- Start a docker-compose stack based on some arguments like –dev and load the specific docker-compose files for that using [xeger/docker-compose](https://github.com/xeger/docker-compose)

docker-sync-stack is actually an example already, just see here:

- 1. You run the sync manager with run : [https://github.com/EugenMayer/docker-sync/blob/master/tasks/stack/](https://github.com/EugenMayer/docker-sync/blob/master/tasks/stack/stack.thor#L37) [stack.thor#L37](https://github.com/EugenMayer/docker-sync/blob/master/tasks/stack/stack.thor#L37)
- 2. But you do not call .join\_threads after that like her [https://github.com/EugenMayer/docker-sync/blob/master/](https://github.com/EugenMayer/docker-sync/blob/master/tasks/sync/sync.thor#L36) [tasks/sync/sync.thor#L36](https://github.com/EugenMayer/docker-sync/blob/master/tasks/sync/sync.thor#L36)
- 3. Then you just continue doing what you want to script, in my case, i start a new blocking task docker-compose. But you could do anything.

## **Simple scripting example**

```
require 'docker-sync/sync_manager'
require 'docker-sync/dependencies'
require 'docker-sync/config/project_config'
# load the project config
config = DockerSync::ProjectConfig.new(config_path: nil)
DockerSync::Dependencies.ensure_all!(config)
# now start the sync
@sync_manager = Docker_sync::SyncManager.new(:config_path => config_path)
@sync_manager.run() # do not call .join_threads now
```

```
#### your stuff here
@sync_manager.watch_stop()
system('my-bash-script.sh')
some_ruby_logic()
system('other-tasks.sh')
@sync_manager.sync()
@sync_manager.watch_start()
### debootsrapping
begin
 @sync_manager.join_threads
rescue SystemExit, Interrupt
 say_status 'shutdown', 'Shutting down...', :blue
 @sync_manager.stop
rescue Exception => e
 puts "EXCEPTION: #{e.inspect}"
 puts "MESSAGE: #{e.message}"
end
```
## **1.1.7 How it works**

## **Architecture**

On the host, a thor based ruby task is started, this starts:

- Every sync will start an own docker-container with a rsync/unison-daemon watching for connections.
- The data gets pre-synced on sync-start
- A fswatch cli-task gets setup, to run rsync/unison on each file-change in the source-folder you defined

Done. No magic. But its roadrunner fast! And it has no pre-conditions on your actual stack.

## <span id="page-28-0"></span>**native\_osx in depth**

## **Under The Hood**

First, take a look at this diagram:

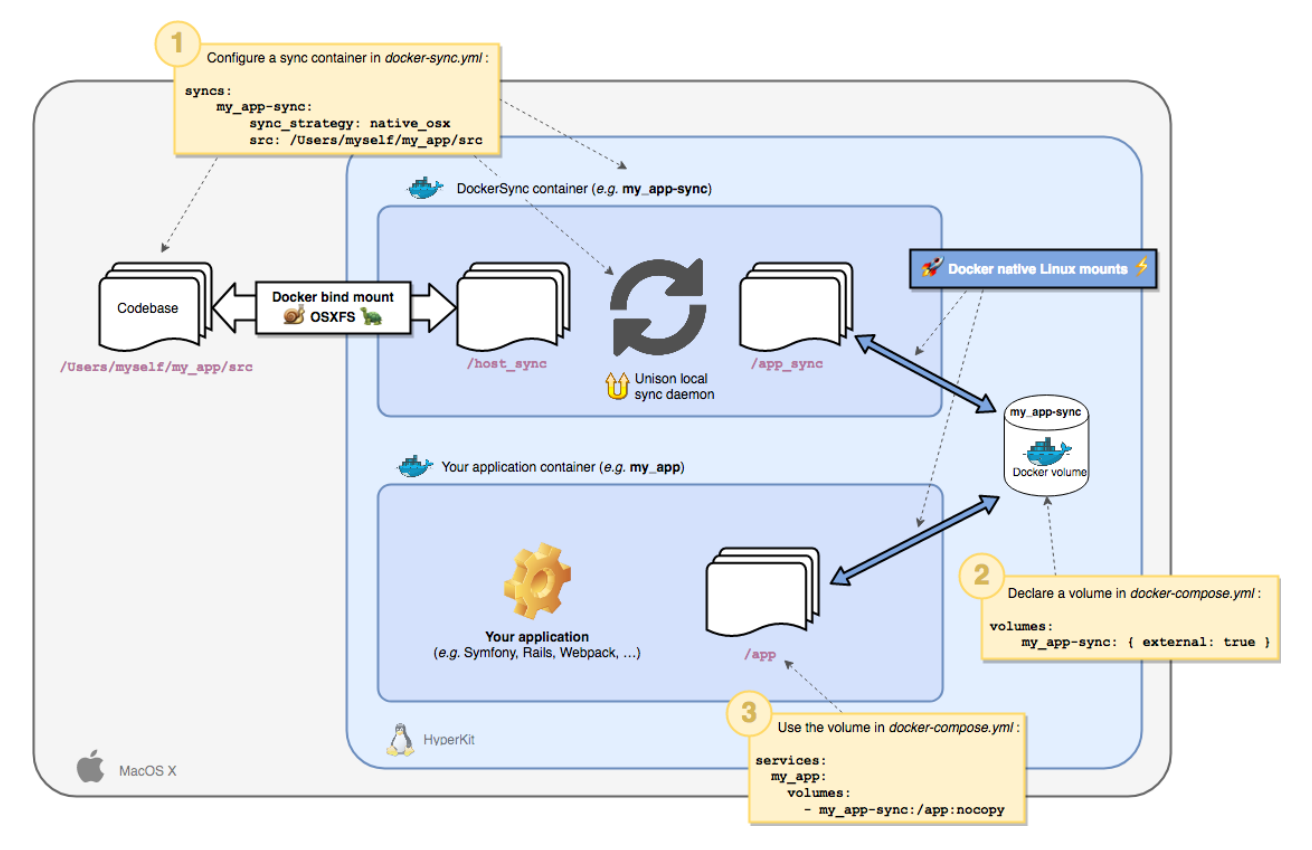

There are some important keypoints to notice here:

- 1. We use OSXFS to mount your local host folder into the sync-container.
- 2. We do not mount this in the app-container directly, since this would lead to [infamously horrible performance.](https://docs.docker.com/docker-for-mac/osxfs/#performance-issues-solutions-and-roadmap)
- 3. Instead of directly mounting /host\_sync in the app-container we setup a 2-way-sync inside the sync-container using [Unison.](http://www.cis.upenn.edu/~bcpierce/unison/) This ensures that the actual READ/WRITE performance on the /app\_sync folder is native-speed fast.
- 4. This makes all operations on /app\_sync be asynchronous with /host\_sync, since writing and reading on /app\_sync does not rely on any OSXFS operation directly, but shortly delayed and asynchronous.
- 5. We mount  $\alpha$  app sync to your app container since this happens in hyperkit, it's a Docker LINUX-based native mount, thus running at native-speed.
- 6. Your application now runs like there was no sync at all.

## **FAQ**

## **Why use OSXFS in the first place (instead of the unison strategy) to sync from the host to the sync-container**

There are several reasons, one of the most important being the performance. Since MacOS/OSX has very bad filesystem events support on HFS/APFS, watching the file-system for changes using unox or fswatch was causing a heavy CPU load. This CPU load is very significant, even on modern high-end CPUs (like a i7 4770k / 3.5GHz).

The second issue was dependencies. With native\_osx you do not need to install anything on your host OS except the docker-sync gem. So no need to compile unox or install unison manually, deploy with brew and fail along the way just keeping you system clean.

## **Is this strategy absolutely bullet proof?**

No, it is not. But it has been pretty battle proven already - the main issue is [https://github.com/EugenMayer/](https://github.com/EugenMayer/docker-sync/issues/410) [docker-sync/issues/410](https://github.com/EugenMayer/docker-sync/issues/410) - so sometimes OSXFS just stops triggering FS events in Hyperkit, thus in the sync-container. This leads to an issue with our sync, since the unison daemon inside the app-sync container relies on those events to sync the changes (it does not have the ability to poll, which would be disastrous performance-wise, anyway).

## **Advanced Monitoring for native\_osx**

## **Background**

[Monit](https://mmonit.com/monit/) is a utility which can be used to monitor the health of the unison process which runs in the container for the native\_osx strategy. If it detects that unison is unhealthy, Monit automatically restarts unison. This improves the stability of the native osx container in cases where the unison process is misbehaving but does not necessarily crash. Currently, there is only one check for CPU usage implemented, but in the future more checks may be added, such as memory usage. It is currently turned off by default and can be turned on in the configuration:

<https://github.com/EugenMayer/docker-sync/blob/master/example/docker-sync.yml#L120-L126>

## **Monitoring CPU usage**

One instance which unison has been seen to misbehave is when quickly creating and deleting a file while it is processing it. unison may hang, using a high amount of cpu time: [https://github.com/EugenMayer/docker-sync/](https://github.com/EugenMayer/docker-sync/issues/497) [issues/497.](https://github.com/EugenMayer/docker-sync/issues/497) monit detects this high cpu usage (>50%) and automatically restarts unison to recover it. By default this happens within 10 seconds, but the tolerance can be configured in case there are normal spikes in cpu usage during successful syncs.

## **1.1.8 Tips and tricks**

## **HTTP Proxy and DNS**

The HTTP Proxy and DNS used in [dinghy](https://github.com/codekitchen/dinghy) is available as a standalone project [dinghy-http-proxy.](https://github.com/codekitchen/dinghy-http-proxy) The proxy is based on jwilder's excellent [nginx-proxy](https://github.com/jwilder/nginx-proxy) project, with modifications to make it more suitable for local development work. A DNS resolver is also added. By default it will resolve all  $\star$ . docker domains to the Docker VM, but this can be changed.

## **SSH-Agent Forwarding**

If you need to access some private git repos or ssh servers, it could be useful to use have a ssh-agent accessible from your containers. [whilp/ssh-agent](https://github.com/whilp/ssh-agent) helps you to do so easily.

## **Running composer or other tools like if they were on the host**

If you run composer and other tools directly in containers, you could use a combination of the [autoenv](https://github.com/Tarrasch/zsh-autoenv) zsh plugin and a simple wrapper script to run it easily directly from the host. In your project folder, create a .autoenv.zsh file with the name of your container:

autostash COMPOSER\_CONTAINER='project\_fpm\_1'

then create a simple function in your .zshrc:

```
composer () {
   if [ ! -z $COMPOSER_CONTAINER ]; then
     docker exec -it ${COMPOSER CONTAINER} /usr/local/bin/composer --working-dir=/
˓→src -vv "$@"
   else
      /usr/local/bin/composer "$@"
    fi
}
```
## **Ignore files in your IDE**

It's a good idea to add the temporary sync files to your IDE's ignore list to prevent your IDE from indexing them all the time or showing up in search results. In case of unison and PHPStorm for example just go to Preferences -> File Types -> Ignore files and folders and add.unison to the pattern.

## **Don't sync everything**

You should only sync files that you really need on both the host and client side. You will see that the sync performance will improve drastically when you ignore unnecessary files. How and which files to ignore depends on your syncing strategy (rsync/unison/...) and your project.

Example for a PHP Symfony project using unison:

```
# docker-sync.yml
syncs:
  appcode-unison-sync:
    ...
    sync_args:
        - "-ignore='Path .idea'" # no need to send PHPStorm config to
\rightarrowcontainer
        - "-ignore='Path .git'" # ignore the main .git repo<br>- "-ignore='BelowPath .git'" # also ignore .git repos in
                                            # also ignore .git repos in subfolders such.
˓→as in composer vendor dirs
        - "-ignore='Path var/cache/*'" # don't share the cache
        - "-ignore='Path var/sessions/*'" # we don't need the sessions locally
        - "-ignore='Path node_modules/*'" # remove this if you need code completion
        # - "-ignore='Path vendor/*'" # we could ignore the composer vendor
˓→folder, but then you won't have code completion in your IDE
```
## **1.1.9 Sync stopping**

#### **Npm / webpack / gulp based projects**

Npm, webpack, gulp, and any other tooling that watches, deletes and/or creates a lot of files may cause sync to stop.

In most cases, this has nothing to do with docker-sync at all, but with OSXFS getting stuck in the FS event queue, which then also stops events for unison in our docker image (linux, so inode events) and thus breaks syncing.

- Run npm i, composer install, and the likes before docker-sync start. This way we avoid tracking unnecessary FS events prior to start.
- Sync only necessary folders, e.g. src/ folders. Restructure your project layout if needed.

#### **Other reported solutions**

- 1. Run docker-sync stop && docker-sync start
- 2. Run docker-sync stop && docker-sync clean && docker-sync start
- 3. Manually going to the unison docker container and executing  $kill -1$  [PID] on the unison process [\(sug](https://github.com/EugenMayer/docker-sync/issues/646#issuecomment-466991460)[gested by @grigoryosifov\)](https://github.com/EugenMayer/docker-sync/issues/646#issuecomment-466991460)
- 4. Sometimes, the OSXFS itself gets stuck. Docker for Mac restart maybe the only option. Sometimes, an OS restart is the only option.

## **1.1.10 Other common issues**

#### **Incorrect mount location**

Docker-sync uses a named container/volume for synchronizing. There is a chance you may have a conflicting sync name. To verify this, run:

docker container inspect --format '{{(index .Mounts 1).Source}}' "\$DEBUG\_DOCKER\_SYNC"

If you do not see the path to your directory, this means your mount location is conflicting. To fix this issue:

- 1. Bring your containers down
- 2. Perform docker-sync clean
- 3. Bring your containers back up again.

## **1.1.11 Advanced troubleshooting for native\_osx strategy**

Note: This document is a work in progress. Each time you encounter the scenario below, please revisit this document and [report any new findings.](https://github.com/EugenMayer/docker-sync/issues/410)

The osx\_native sync strategy is the fastest sync strategy for docker-sync under Docker4Mac. Unfortunately a recurring issue has emerged where the [sync strategy stops functioning.](https://github.com/EugenMayer/docker-sync/issues/410) This page is to guide you on how to debug this situation to provide information so that it can be solved.

#### **Step 1 - Prepare: Identify the docker-sync container involved**

First, open your docker-sync.yml file and find the sync that has to do with the code that appears to be failing to sync.

For example, if you have two docker-sync mounts like so:

```
syncs:
 default-sync:
    src: './default-data/'
 fullexample-sync:
    src: './data1'
```
And your file that is not updating is under default-data, then your sync name is default-sync.

Run this in your terminal (substitute in your sync name) for use in the remaining steps: DEBUG\_DOCKER\_SYNC='default-sync'

#### **Step 2 - Prepare: A file path to check**

Next we're going to assign a file path to a variable for use in the following steps.

- 1. Change into your sync directory (in the example cd default-data/)
- 2. Prepare the relative path to your file that does not appear to be updating upon save, example some-dir/ another-dir/my-file.ext
- 3. Run the following command with your path substituted in: DEBUG DOCKER FILE='some-dir/ another-dir/my-file.ext'

#### **Step 3 - Reproduction: Verify your host mount works (host\_sync)**

Run this to verify that your file changes have been synced by OSXFS to the sync-container

```
diff -q "$DEBUG_DOCKER_FILE" <(docker exec "$DEBUG_DOCKER_SYNC" cat "/host_sync/
˓→$DEBUG_DOCKER_FILE")
```
Usually this should never get broken at all, if it does, you see one of the following messages, the so called host\_sync is broken:

```
Files some-dir/another-dir/my-file.ext and /dev/fd/63 differ
diff: some-dir/another-dir/my-file.ext: No such file or directory
```
#### **Step 4 - Reproduction: Verify your changes have been sync by unison (app\_sync)**

Run this to verify that the changes have been sync from host\_sync to app\_sync on the container (using unison)

```
diff -q "$DEBUG_DOCKER_FILE" < (docker exec "$DEBUG_DOCKER_SYNC" cat "/app_sync/$DEBUG_
˓→DOCKER_FILE")
```
If you see a message one of the messages, this so called app\_sync is broken:

Files some-dir/another-dir/my-file.ext and /dev/fd/63 differ diff: some-dir/another-dir/my-file.ext: No such file or directory

*If you do not see a message like one of these, then the issue you are encountering is not related to a sync failure and is probably something like caching or some other issue in your application stack, not docker-sync.*

#### **Step 5 - Reproduction: Unison log**

If one of the upper errors occurred, please include the unison logs:

docker exec "\$DEBUG\_DOCKER\_SYNC" tail -n70 /tmp/unison.log

And paste those on [Hastebin](https://hastebin.com) and include the link in your report

#### **Step 6 - Reproduction: Ensure you have no conflicts**

Put that into your problematic sync container docker-sync.yml config:

```
sync_args: "-copyonconflict -debug verbose"
```
Restart the stack

```
docker-sync-stack clean
docker-sync-stack start
```
Now do the file test above and see, if next to the file, in host\_sync or app\_sync a conflict file is created, its called something like conflict

Also then include the log

docker exec "\$DEBUG\_DOCKER\_SYNC" tail -n70 /tmp/unison.log

And paste those on [Hastebin](https://hastebin.com) and include the link in your report

#### **Step 7 - Report the issue**

If the issue still persists, post the results from the above steps in a new Github issue (see an example at *issue #410*)\_.

## **1.1.12 Development & testing**

#### **Development**

You do not really need a lot to start developing.

• A local Ruby  $> 1.9$  (I think we need that)

```
git clone https://github.com/eugenmayer/docker-sync
cd docker-sync
bundle install
gem uninstall -a docker-sync
```
Important: To properly develop, uninstall docker-sync as a gem so it is not used during the runs: gem uninstall -a docker-sync.

Now you can:

cd example thor sync:start

or

thor stack:start

So you see, what is separated in to binaries in production docker-sync and docker-sync-stack is bundled under one namespace here, but prefixed.

## **General layout**

Check libs folder.

- [SyncManager:](https://github.com/EugenMayer/docker-sync/blob/master/lib/docker_sync/sync_manager.rb) Main orchestrator to initialise the config, bootstrap ALL sync-endpoint-processes and start/stop those in threads
- [SyncProcess:](https://github.com/EugenMayer/docker-sync/blob/master/lib/docker_sync/sync_process.rb) Does orchestrate/a manage ONE sync-endpoint. Selects the strategy on base of the config
- Strategies: See below, specific implementations how to either sync or watch for changes.

## **Sync strategies**

- 1. To add a new strategy for sync, copy one of those [https://github.com/EugenMayer/docker-sync/tree/master/lib/](https://github.com/EugenMayer/docker-sync/tree/master/lib/docker_sync/sync_strategy) [docker\\_sync/sync\\_strategy](https://github.com/EugenMayer/docker-sync/tree/master/lib/docker_sync/sync_strategy) here as your
- 2. Implement the general commands as they are implemented for rsync/unison yes we do not have an strategy interface and no abstract class, since its ruby .. and well :)
- 3. Add your strategy here: [https://github.com/EugenMayer/docker-sync/blob/master/lib/docker\\_sync/sync\\_](https://github.com/EugenMayer/docker-sync/blob/master/lib/docker_sync/sync_process.rb#L31) [process.rb#L31](https://github.com/EugenMayer/docker-sync/blob/master/lib/docker_sync/sync_process.rb#L31)

Thats it.

## **Watch strategies**

- 1. To add a new strategy for watch, copy one of those [https://github.com/EugenMayer/docker-sync/tree/master/lib/](https://github.com/EugenMayer/docker-sync/tree/master/lib/docker_sync/watch_strategy) [docker\\_sync/watch\\_strategy](https://github.com/EugenMayer/docker-sync/tree/master/lib/docker_sync/watch_strategy) here as your
- 2. Implement the general commands as they are implemented for fswatch
- 3. Add your strategy here: [https://github.com/EugenMayer/docker-sync/blob/master/lib/docker\\_sync/sync\\_](https://github.com/EugenMayer/docker-sync/blob/master/lib/docker_sync/sync_process.rb#L46) [process.rb#L46](https://github.com/EugenMayer/docker-sync/blob/master/lib/docker_sync/sync_process.rb#L46)

Thats it.

## **Testing**

#### **Automated integration tests**

```
bundle install
bundle exec rspec --format=documentation
```
## **Manual Tests (sync and performance)**

Tip: You can also use the [docker-sync-boilerplate.](https://github.com/EugenMayer/docker-sync-boilerplate)

Pull this repo and then

```
cd docker-sync/example
thor stack:start
```
Open a new shell and run

```
cd docker-sync/example
echo "NEWVALUE" >> data1/somefile.txt
echo "NOTTHEOTHER" >> data2/somefile.txt
```
Check the docker-compose logs and you see that the files are updated.

Performance write test:

```
docker exec -i -t fullexample_app time dd if=/dev/zero of=/var/www/test.dat bs=1024
\leftrightarrowcount=100000
```
## <span id="page-36-0"></span>**1.1.13 Performance**

## **Performance**

**OSX**

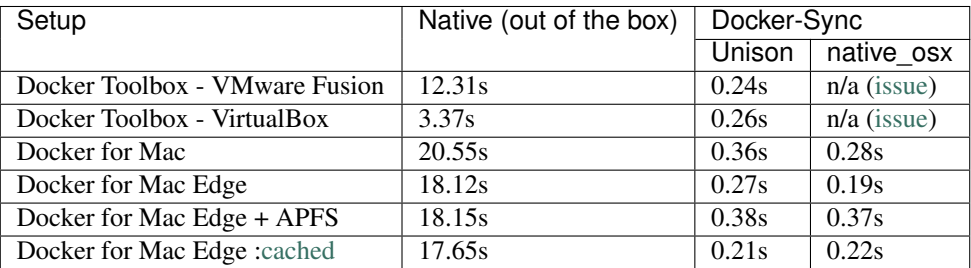

Setup and details below at *[Performance Tests 2017](#page-36-1)*.

## **Windows**

Coming soon.

## **Linux**

Coming soon.

## <span id="page-36-1"></span>**Performance Tests 2017**

## **Results**

Test: writing 100MB

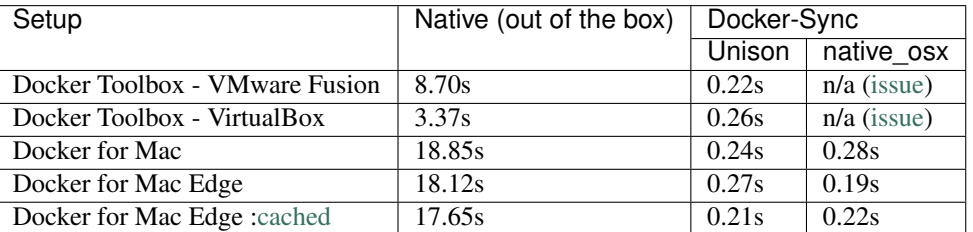

Those below is how the tests were made and how to reproduce them:

## **Setup**

#### **Test-hardware**

- i76600u
- 16GB
- SSD
- Sierra

## **Docker Toolbox VMware Fusion machine:**

```
docker-machine create --driver vmwarefusion --vmwarefusion-cpu-count 2 --vmwarefusion-
˓→disk-size 50000 --vmwarefusion-memory-size 8000 default
```
## **Docker for Mac**

- 8GB
- CPUs

## **Native implementations**

Those tests run without docker-sync or anything, just plain what you get out of the box.

## **VirtualBox - Native**

```
docker-machine create --driver virtualbox --virtualbox-cpu-count 2 --virtualbox-disk-
˓→size 20000 --virtualbox-memory "8000" vbox
```

```
docker run -it -v /Users/em/test:/var/www alpine time dd if=/dev/zero of=/var/www/
˓→test.dat bs=1024 count=100000
100000+0 records in
100000+0 records out
real 0m 3.37s
user 0m 0.00s
sys 0m 2.09s
```
## 3.37s

## **VMware Fusion - Native**

```
docker run -it -v /Users/em/test:/var/www alpine time dd if=/dev/zero of=/var/www/
˓→test.dat bs=1024 count=100000
100000+0 records in
100000+0 records out
real 0m 12.32s
```
user 0m 0.14s sys 0m 2.22s

12.31s

## **Docker for Mac - Native**

- 8GB Ram
- 2 CPUs

```
docker run -it -v /Users/em/test:/var/www alpine time dd if=/dev/zero of=/var/www/
˓→test.dat bs=1024 count=100000
100000+0 records in
100000+0 records out
real 0m 18.85s
user 0m 0.11s
sys 0m 1.06s
```
#### 20.55s

## **Docker-sync - Strategy: Native\_osx**

Get this repo and this boilerplate project

```
git clone https://github.com/EugenMayer/docker-sync-boilerplate
cd docker-sync-boilerplate/default
docker-sync-stack start
```
## **Vmware Fusion**

```
docker exec -it nativeosx_app-unison_1 time dd if=/dev/zero of=/var/www/test.dat
˓→bs=1024 count=100000
100000+0 records in
100000+0 records out
real 0m 0.32s
user 0m 0.02s
sys 0m 0.24s
```
0.32s

## **Docker for Mac**

```
docker exec -it nativeosx_app-unison_1 time dd if=/dev/zero of=/var/www/test.dat
˓→bs=1024 count=100000
100000+0 records in
100000+0 records out
real 0m 0.28s
user 0m 0.02s
sys 0m 0.25s
```
## 0.26s

## **Docker-Sync - Strategy: Unison**

Get this repo and this boilerplate project

```
git clone https://github.com/EugenMayer/docker-sync-boilerplate
cd docker-sync-boilerplate/unison
docker-sync-stack start
```
## **VirtualBox**

```
docker exec -it unison_app-unison_1 time dd if=/dev/zero of=/var/www/test.dat bs=1024
\rightarrowcount=100000
100000+0 records in
100000+0 records out
real 0m 0.26s
user 0m 0.00s
sys 0m 0.23s
```
## **VMware Fusion**

```
docker exec -it unison_app-unison_1 time dd if=/dev/zero of=/var/www/test.dat bs=1024
\rightarrowcount=100000
100000+0 records in
100000+0 records out
real 0m 0.24s
user 0m 0.01s
sys 0m 0.23s
```
## **Docker for Mac**

```
docker exec -it unison_app-unison_1 time dd if=/dev/zero of=/var/www/test.dat bs=1024
\rightarrowcount=100000
100000+0 records in
100000+0 records out
real 0m 0.24s
user 0m 0.04s
sys 0m 0.16s
```
## 0.36s

## <span id="page-39-0"></span>**1.1.14 Alternatives**

This is a list of alternatives grouped by technology. Feel free to add the missing ones.

## **Docker native**

Transparent, consistent, dual-sided (host -> container, container -> host) synchronization. Performance is here a tradeoff for consistency. Can be 2-100 times slower than nfs and even more as compared with rsync.

- [docker-toolbox:](https://www.docker.com/products/docker-toolbox) virtualBox / fusion VM (horribly slow)
- [docker for mac:](https://docs.docker.com/docker-for-mac/) uses [osxfs.](https://docs.docker.com/docker-for-mac/osxfs/) See [osxfs-caching](https://docs.docker.com/docker-for-mac/osxfs-caching/) for optimization ideas. As of October 2017, they aren't proven to be effective yet.

## **OSXFS + unison**

Dedicated container mounts a local directory via osxfs and runs Unison to synchronize this mount with a Docker volume. - [docker-magic-sync](https://github.com/mickaelperrin/docker-magic-sync) - [docker-sync](https://docker-sync.io) implements osxfs+unison-based sync when 'native\_osx' is used as a strategy, being the default since 0.4.x. We use a special technique to achieve better performance, we sync with osxfs but the container still runs at native speed, let's call it decoupled sync.

## **Unison**

Unison runs both on the host and in a Docker container and synchronizes the macOS directory with a Docker container with Unison. osxfs + unison is a preferred alternative, because it's simpler and more reliable (bad FSEvents performance).

- [docker-sync](https://docker-sync.io) unison can be used with docker-sync as well as a strategy, just set *sync\_strategy: unison*
- [Hodor](https://github.com/gansbrest/hodor) (should be as fast as rsync?)

Tip: You can choose to use Unison with docker-sync by adding sync\_strategy: 'unison' to a sync-point too

## **Rsync**

Performance: Exactly the performance you would have without shares. Downside: one-way sync.

- [docker-sync](https://docker-sync.io) rsync can be used with docker-sync as well as a strategy, just set *sync\_strategy: rsync*
- [docker-dev-osx](https://github.com/brikis98/docker-osx-dev) (rsync, vbox only) Hint: If you are happy with docker-machine and virtual box, this is a pretty solid alternative. It has been there for ages and is most probably pretty advanced. For me, it was no choice, since neither i want to stick to VBox nor it has support for docker-for-mac

## **NFS**

Performance: In general, at least 3 times slower than rsync, often even more.

- [Dinghy](https://github.com/codekitchen/dinghy) (docker-machine only, no docker for mac)
- [DLite](https://github.com/nlf/dlite) (docker-machine only, no docker for mac)
- [Dusty](http://dusty.gc.com/) (docker-machine only, no docker for mac)

## **1.1.15 Changelog**

Attention: This is legacy/deprecated. Newer changelogs are now part of the releases. See [https://github.com/](https://github.com/EugenMayer/docker-sync/releases) [EugenMayer/docker-sync/releases.](https://github.com/EugenMayer/docker-sync/releases)

## **0.5.0**

Note: This release has no breaking changes, so it is a drop-in-replacement for 0.4.6 without migration.

## Features/Improvements

- Integrations tests huge credits to @michaelbaudino
- FreeBSD support
- print sync time so you can see potential stalls earlier #431
- be able to set max\_attempt in global configuration #403
- added support for d4m edge #478
- added [diagram to explain how native\\_osx works](https://github.com/EugenMayer/docker-sync/blob/master/doc/native_osx.png) #465
- upgraded terminal-notifier to 2.0.0 #486
- upgraded docker-compose gem to 1.1 #486
- upgraded thor to 0.20 #486

#### Bugfixes:

- default ip detection fixed
- fix several typos and docs #432 #409 #404 #396
- fix exceptions thrown #406
- unison mount destination #433
- fix issues with spaces in folder / paths when using unison #426

Special thanks to @michaelbaudino who has done a incredible job

## **0.4.6**

#### Fixes:

• Fixed Issue introduced with 0.4.5: #367

Nothing else - most probably the last 0.4.x release.

## **0.4.5**

See <https://github.com/EugenMayer/docker-sync/milestone/22?closed=1> for the bugfixes

Windows and Linux support now got documented and the documentation has been made more cross-platform.

Mot probably last 0.4.x maintenance release - with 0.5.x a rewrite of the Config/Dependency/Env/Os handling is supercharged by @michaelbaudino. This will help improving the overall quality of the codebase and reduce the clusterfuck when we do cross-platform implementation / splits. Be tensed.

## **0.4.2**

- Implement proper selective sync default: native\_osx for d4m and unison for docker-machine, see [https://github.](https://github.com/EugenMayer/docker-sync/issues/350) [com/EugenMayer/docker-sync/issues/350](https://github.com/EugenMayer/docker-sync/issues/350)
- When you run –foreground with native\_osx you now see the unison logs running in the container, see [https:](https://github.com/EugenMayer/docker-sync/issues/341) [//github.com/EugenMayer/docker-sync/issues/341](https://github.com/EugenMayer/docker-sync/issues/341)
- Properly pull new unison:hostsync image to fix 0.4.0 bugs

## **0.4.1**

- Fixing issue with sync\_userid and native\_osx
- Fixing different new and old issues with native osx and unison / installation and upgrade issues
- More at <https://github.com/EugenMayer/docker-sync/issues?q=is%3Aclosed+milestone%3A0.4.1>

## **0.4.0**

- New Sync Strategy native\_osx. See *[native\\_osx \(OSX\)](#page-24-1)*
- Daemon mode is now the default mode
- No need for unison/unox by default when using native\_osx
- Better performance when using native\_osx
- Fixed auto-ip guessing
- More at <https://github.com/EugenMayer/docker-sync/milestone/17?closed=1>

## **0.3.6**

- Finally removed any support of 'dest' which has been deprecated since 0.2.x.
- Linux support: docker-sync can now also be used under Linux, were it does a fallback to native volume mounts automatically.
- Introducing auto-guessing of the sync\_host\_ip for simultaneous usage of the same docker-sync.yml using d4m, docker-toolbox and others. Just set sync\_host\_ip: 'auto'
- Fixed spaces in ./src lead to issues with unison
- Fixed various issues with the installation of 0.3.x
- Fixed issues with the new configuration model
- Overall making docker-sync more robust and verbose if things are not as intended
- More at <https://github.com/EugenMayer/docker-sync/milestone/16?closed=1>

## **0.3.1 - 0.3.5**

• Bugfixes

## **0.3.0**

- You can now chose the dotenv file to be used by docker-sync using setting DOCKER\_SYNC\_ENV\_FILE
- The configuration has been rewritten, huge thank you to @ignatiusreza for his effort. This was done to support better scaffolding ( inline configuration loading ), prepare linux support ( or windows cygwin ) and to simplify the code / reduce its madness factor
- The precondition checks have been reworked to be simpler and more convinient
- Unox has now been packaged using brew, which makes the installation of unox/unison easier
- Unox has been upgrading to use watchdog instead of macfsevents, which should improve performance
- Several installation issues have been fixed
- Stopping docker-sync now runs synchronously, avoiding accidental race conditions

Thank you a lot for the contributions guys, a lot of team effort in this release!

#### **0.2.3**

• Smaller Bugfixes and minor features: <https://github.com/EugenMayer/docker-sync/releases/tag/0.2.3>

## **0.2.1**

• Smaller bugfixes <https://github.com/EugenMayer/docker-sync/milestone/15?closed=1>

## **0.2.0**

- You can now start docker-sync in daemon mode docker-sync-daemon. See *[Daemon mode](#page-20-0)*.
- The default sync strategy is now unison, no longer rsync. Check *[Upgrade](#page-22-0)*.
- Unison sync now starts slightly faster
- New default setting for --prefer: --prefer <src> --copyonconflict. Check *[Upgrade](#page-22-0)*.
- Detection of macfsevents installation including some edge cases does properly work now [#243.](https://github.com/EugenMayer/docker-sync/issues/243)
- You can now run docker-sync start --version to see your version
- You can now use spaces in the src/dest path [#211.](https://github.com/EugenMayer/docker-sync/issues/211)
- unison:onesideded sync has been entirely removed. Check *[Upgrade](#page-22-0)*.
- sync\_user option has been removed (use sync\_userid only), since it only spread confusion. Check *[Upgrade](#page-22-0)*.
- Better way of mounting sync-volumes. Check *[Upgrade](#page-22-0)*.
- sync\_exclude 'type' for unison is now *Name*, not Path by default. Check *[Upgrade](#page-22-0)*.
- You can now use environment variables in your docker-sync.yml using dotenv. See *[Environment variables](#page-18-0) [support](#page-18-0)*.
- unison using  $-$  testserver now to avoid startup issues and also speedup the startup
- Check for updates only for the actually strategy picked, not all
- Add support for  $--abort-on-container-exit$  for docker-compose [#163.](https://github.com/EugenMayer/docker-sync/issues/163)
- To share more code and features between the rsync / unison images, we aligned those images to share the same codebase, thus they have been renamed. The ENV variables are changed and some things you should not even notice, since it is all handled by docker-sync. Check *[Upgrade](#page-22-0)*.
- Fix dynamic port detection with unison / make it more robust [#247.](https://github.com/EugenMayer/docker-sync/issues/247)
- New and more robust unison/rsync images

## **0.1.2**

- Adjustments and bugfixes
- Full changelog at: <https://github.com/EugenMayer/docker-sync/releases/tag/0.1.2>

## **0.1.1**

• Small bugfixes

## **0.1.0**

- Unison-Unox strategy for transparent 2-way sync introduced.
- Full changelog at: <https://github.com/EugenMayer/docker-sync/releases/tag/0.1.0>

## **0.0.15**

- Notifications, cli mode
- cli-mode selection <https://github.com/EugenMayer/docker-sync/pull/66>
- Notifications on sync [https://github.com/EugenMayer/docker-sync/pull/63,](https://github.com/EugenMayer/docker-sync/pull/63) thank you [midN](https://github.com/midN)

## **0.0.14**

- Welcome unison-dualside for real 2-way-sync
- unison-dualside strategy introduced for real 2 way syncing, thank you [mickaelperrin.](https://github.com/mickaelperrin) See *[Sync strategies](#page-24-0)*.
- New [image for rsync](https://github.com/EugenMayer/docker-unison) based on alpine (10MB), thank you [Duske.](https://github.com/Duske)
- Optimize fswatch to watch only useful events (better performance), thank you [mickaelperrin](https://github.com/mickaelperrin)
- Different fixes with filepaths, symlinks and some minors
- Detailed list at <https://github.com/EugenMayer/docker-sync/milestone/5?closed=1>

## **0.0.13**

- docker-compose-dev.yml make docker-compose.yml portable
- By moving all changes initially made to your docker-compose.yml into docker-compose-dev.yml, your production docker-compose.yml stays portable [#41](https://github.com/EugenMayer/docker-sync/issues/41)
- Fixing a bug when docker-sync / docker-sync-stack has been symlinked [#44](https://github.com/EugenMayer/docker-sync/issues/44) by [mickaelperrin](https://github.com/mickaelperrin)

## **0.0.12**

- Unison slim image, docker-compose path and fswatch disabling
- You can no configure were you docker-compose file is located at. See *[Configuration](#page-13-0)*.
- You can now disable the filewatcher using watch\_strategy. See *[Configuration](#page-13-0)*.
- docker-compose gem is now part of the gem
- gem / lib was re-layouted to fit the library usage better
- tons of requires have been fixed for the script usage. See *[Scripting](#page-27-0)*.
- A alpine based, slim unison image was created by [onnimonni.](https://github.com/onnimonni) Thank you!

• You can now customize which unison/rsync image you want to use (experts only please!)

## **0.0.11**

- docker-sync-stack is here
- You can now start sync and docker-compose in one go See *[Sync stack commands \(docker-sync-stack\)](#page-19-0)*.
- rsync image is now checked for update ability to avoid issues with outdated images

## **0.0.10**

• Yanked, broken release

## **0.0.9**

- Adresses further unison issues, minor features
- Missing stdout pipe and wrong color, thank you @mickaelperrin
- More verbose outputs on unison runs with verbose,, thank you @mickaelperrin
- Adding update-checker to ensure, that you run the newest docker-sync

## **0.0.8**

- Fix unison startup
- Fixed issue during unison startup

## **0.0.7**

- \*\* Convenience / Bugfixes\*\*
- Add the possibility to map user/group on sync
- Fixed container-re-usage issue
- Add preconditions to properly detect if fswatch, unison, docker, and others are in proper state
- Better log output
- Do no longer enforce verbose flag
- Remove colorize
- Be less verbose in normal mode
- Fixed source code mapping when using test
- Renamed test to example

## **0.0.6**

- Critical issue in sync
- Fixing critical issue where sync has been called using the old sync:sync syntax not syncing at all

## **0.0.5**

• Added unison support